# **Adafruit HID Library Documentation** *Release 1.0*

**Scott Shawcroft**

**Oct 19, 2021**

# **Contents**

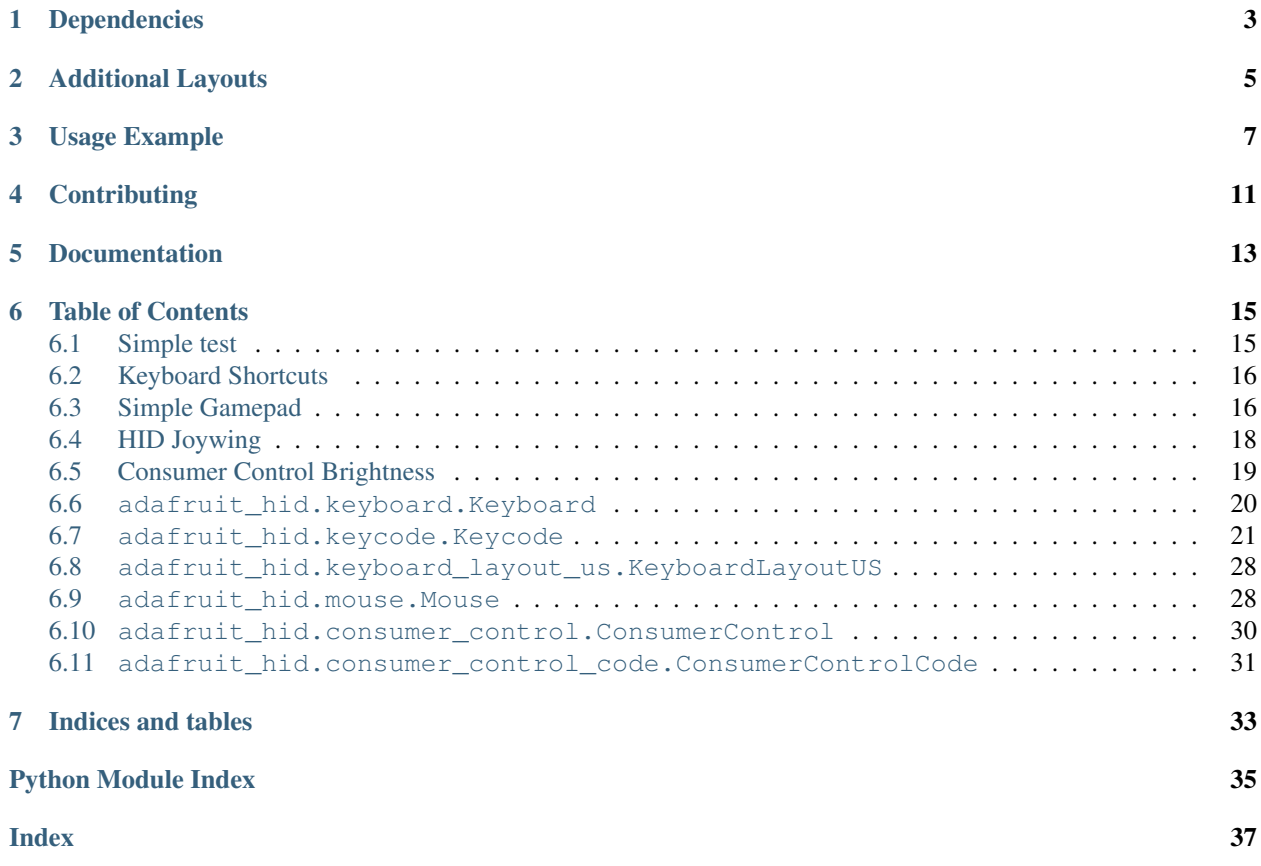

This driver simulates USB HID devices. Currently keyboard and mouse are implemented.

# Dependencies

<span id="page-6-0"></span>This driver depends on:

• [Adafruit CircuitPython](https://github.com/adafruit/circuitpython)

Please ensure all dependencies are available on the CircuitPython filesystem. This is easily achieved by downloading [the Adafruit library and driver bundle.](https://github.com/adafruit/Adafruit_CircuitPython_Bundle)

# Additional Layouts

<span id="page-8-0"></span>This library has an en-US layout. Please check out and expand [the library from Neradoc](https://github.com/Neradoc/Circuitpython_Keyboard_Layouts) for additional layouts.

Usage Example

<span id="page-10-0"></span>The Keyboard class sends keypress reports for a USB keyboard device to the host.

The Keycode class defines USB HID keycodes to send using Keyboard.

```
import usb_hid
from adafruit_hid.keyboard import Keyboard
from adafruit_hid.keycode import Keycode
# Set up a keyboard device.
kbd = Keyboard(usb_hid.devices)
# Type lowercase 'a'. Presses the 'a' key and releases it.
kbd.send(Keycode.A)
# Type capital 'A'.
kbd.send(Keycode.SHIFT, Keycode.A)
# Type control-x.
kbd.send(Keycode.CONTROL, Keycode.X)
# You can also control press and release actions separately.
kbd.press(Keycode.CONTROL, Keycode.X)
kbd.release_all()
# Press and hold the shifted '1' key to get '!' (exclamation mark).
kbd.press(Keycode.SHIFT, Keycode.ONE)
# Release the ONE key and send another report.
kbd.release(Keycode.ONE)
# Press shifted '2' to get '@'.
kbd.press(Keycode.TWO)
# Release all keys.
kbd.release_all()
```
The KeyboardLayoutUS sends ASCII characters using keypresses. It assumes the host is set to accept keypresses from a US keyboard.

If the host is expecting a non-US keyboard, the character to key mapping provided by KeyboardLayoutUS will not always be correct. Different keypresses will be needed in some cases. For instance, to type an 'A' on a French keyboard (AZERTY instead of QWERTY), Keycode.Q should be pressed.

Currently this package provides only KeyboardLayoutUS. More KeyboardLayout classes could be added to handle non-US keyboards and the different input methods provided by various operating systems.

```
import usb_hid
from adafruit_hid.keyboard import Keyboard
from adafruit_hid.keyboard_layout_us import KeyboardLayoutUS
kbd = Keyboard(usb_hid.devices)
layout = KeyboardLayoutUS(kbd)
# Type 'abc' followed by Enter (a newline).
layout.write('abc\n')
# Get the keycodes needed to type a '$'.
# The method will return (Keycode.SHIFT, Keycode.FOUR).
keycodes = layout.keycodes('$')
```
The Mouse class simulates a three-button mouse with a scroll wheel.

```
import usb_hid
from adafruit_hid.mouse import Mouse
m = Mouse(usb_hid.devices)
# Click the left mouse button.
m.click(Mouse.LEFT_BUTTON)
# Move the mouse diagonally to the upper left.
m. move (-100, -100, 0)# Roll the mouse wheel away from the user one unit.
# Amount scrolled depends on the host.
m. move (0, 0, -1)# Keyword arguments may also be used. Omitted arguments default to 0.
m. move (x=-100, y=-100)m.move(wheel=-1)
# Move the mouse while holding down the left button. (click-drag).
m.press(Mouse.LEFT_BUTTON)
m. move (x=50, y=20)m.release_all() \# or m.release(Mouse.LEFT_BUTTON)
```
The ConsumerControl class emulates consumer control devices such as remote controls, or the multimedia keys on certain keyboards.

```
import usb_hid
from adafruit_hid.consumer_control import ConsumerControl
from adafruit_hid.consumer_control_code import ConsumerControlCode
cc = ConsumerControl(usb_hid.devices)
# Raise volume.
cc.send(ConsumerControlCode.VOLUME_INCREMENT)
```
(continues on next page)

(continued from previous page)

# Pause or resume playback. cc.send(ConsumerControlCode.PLAY\_PAUSE)

# **Contributing**

<span id="page-14-0"></span>Contributions are welcome! Please read our [Code of Conduct](https://github.com/adafruit/Adafruit_CircuitPython_hid/blob/main/CODE_OF_CONDUCT.md) before contributing to help this project stay welcoming.

Documentation

<span id="page-16-0"></span>For information on building library documentation, please check out [this guide.](https://learn.adafruit.com/creating-and-sharing-a-circuitpython-library/sharing-our-docs-on-readthedocs#sphinx-5-1)

### Table of Contents

### <span id="page-18-1"></span><span id="page-18-0"></span>**6.1 Simple test**

Ensure your device works with this simple test.

Listing 1: examples/hid\_simpletest.py

```
1 # SPDX-FileCopyrightText: 2021 ladyada for Adafruit Industries
2 # SPDX-License-Identifier: MIT
3
4 import time
5 import board
6 import digitalio
7 import usb_hid
8 from adafruit_hid.mouse import Mouse
9
10 mouse = Mouse(usb_hid.devices)
11
\mu # define buttons. these can be any physical switches/buttons, but the values
\frac{1}{13} # here work out-of-the-box with a CircuitPlayground Express' A and B buttons.
14 up = digitalio.DigitalInOut (board.D4)
15 \text{ up. direction} = \text{digital} \cdot \text{Direction}. INPUT
16 up.pull = digitalio.Pull.DOWN
17
18 down = digitalio.DigitalInOut (board.D5)
19 down.direction = digitalio.Direction.INPUT
20 down.pull = digitalio.Pull.DOWN
21
22 while True:
23 # scroll up one unit (varies with host/OS)
24 if up.value:
25 mouse.move(wheel=1)
26
27 # scroll down one unit (varies with host/OS)
```
(continues on next page)

```
30
```

```
28 elif down.value:
29 mouse.move(wheel=-1)
31 time.sleep(0.1)
```
# <span id="page-19-0"></span>**6.2 Keyboard Shortcuts**

Send ALT+Tab for swapping windows, and CTRL+K for searching in a browser.

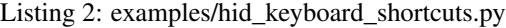

```
1 # SPDX-FileCopyrightText: 2021 ladyada for Adafruit Industries
2 # SPDX-License-Identifier: MIT
3
4 import time
5 import board
6 import digitalio
7 import usb_hid
8 from adafruit_hid.keyboard import Keyboard
9 from adafruit_hid.keycode import Keycode
10
11 kbd = Keyboard(usb_hid.devices)
12
13 # define buttons. these can be any physical switches/buttons, but the values
\mu # here work out-of-the-box with a CircuitPlayground Express' A and B buttons.
15 swap = digitalio.DigitalInOut (board.D4)
16 swap.direction = digitalio.Direction.INPUT
17 swap.pull = digitalio.Pull.DOWN
18
19 search = digitalio.DigitalInOut (board.D5)
20 search.direction = digitalio.Direction.INPUT
21 search.pull = digitalio.Pull.DOWN
2223 while True:
24 # press ALT+TAB to swap windows
25 if swap.value:
26 kbd.send(Keycode.ALT, Keycode.TAB)
27
28 # press CTRL+K, which in a web browser will open the search dialog
29 elif search.value:
30 kbd.send(Keycode.CONTROL, Keycode.K)
31
32 time.sleep(0.1)
```
### <span id="page-19-1"></span>**6.3 Simple Gamepad**

Send gamepad buttons and joystick to the host.

Listing 3: examples/hid\_simple\_gamepad.py

```
1 # SPDX-FileCopyrightText: 2021 ladyada for Adafruit Industries
 SPDX-License-Identifier: MIT
```
(continues on next page)

(continued from previous page)

(continued from previous page)

```
3
4 \mid \# You must add a gamepad HID device inside your boot.py file
5 \# in order to use this example.
6 \mid \# See this Learn Guide for details:
7 # https://learn.adafruit.com/customizing-usb-devices-in-circuitpython/hid-devices
   ˓→#custom-hid-devices-3096614-9
8
9 import board
10 import digitalio
11 import analogio
12 import usb_hid
13
14 from hid_gamepad import Gamepad
15
_{16} qp = Gamepad(usb hid.devices)17
18 # Create some buttons. The physical buttons are connected
19 # to ground on one side and these and these pins on the other.
20 button_pins = (board.D2, board.D3, board.D4, board.D5)
21
22 \mid \text{\# Map} the buttons to button numbers on the Gamepad.
23 # gamepad_buttons[i] will send that button number when buttons[i]
24 \# is pushed.
25 gamepad_buttons = (1, 2, 8, 15)26
27 buttons = [digitalio.DigitalInOut(pin) for pin in button_pins]
28 for button in buttons:
29 button.direction = digitalio.Direction.INPUT
30 button.pull = digitalio.Pull.UP
31
32 # Connect an analog two-axis joystick to A4 and A5.
33 \text{ ax} = \text{analogio}. \text{AnalogIn} (\text{board}. \text{A4})34 ay = analogio.AnalogIn(board.A5)
35
36 # Equivalent of Arduino's map() function.
37 def range_map(x, in_min, in_max, out_min, out_max):
38 return (x - in_min) * (out_max - out_min) // (in_max - in_min) + out_min
39
40
41 while True:
42 # Buttons are grounded when pressed (.value = False).
43 for i, button in enumerate(buttons):
44 gamepad_button_num = gamepad_buttons[i]
45 if button.value:
46 gp.release_buttons(gamepad_button_num)
47 | print (" release", gamepad_button_num, end="")
48 else:
49 gp.press_buttons(gamepad_button_num)
50 print(" press", gamepad_button_num, end="")
51
52 \mid # Convert range[0, 65535] to -127 to 127
53 gp.move_joysticks(
x = range\_map(ax.value, 0, 65535, -127, 127)55 y=range map(ay.value, 0, 65535, -127, 127),
56 )
57 print (" X'', ax.value, "Y'', ay.value)
```
### <span id="page-21-0"></span>**6.4 HID Joywing**

Use Joy FeatherWing to drive Gamepad.

Listing 4: examples/hid\_joywing\_gamepad.py

```
1 # SPDX-FileCopyrightText: 2021 ladyada for Adafruit Industries
2 # SPDX-License-Identifier: MIT
3
4 \mid # Use Joy FeatherWing to drive Gamepad.
5 # https://www.adafruit.com/product/3632
6 # https://learn.adafruit.com/joy-featherwing
7
8 # You must add a gamepad HID device inside your boot.py file
   # in order to use this example.
10 \mid \# See this Learn Guide for details:
11 # https://learn.adafruit.com/customizing-usb-devices-in-circuitpython/hid-devices
   ˓→#custom-hid-devices-3096614-9
12
13 import time
14
15 import board
16 import busio
17 from micropython import const
18 from adafruit_seesaw.seesaw import Seesaw
19 import usb_hid
20 from hid_gamepad import Gamepad
21
22
23 def range_map(value, in_min, in_max, out_min, out_max):
24 return (value - in_min) * (out_max - out_min) // (in_max - in_min) + out_min
25
26
27 BUTTON_RIGHT = const(6)
28 BUTTON_DOWN = const(7)
29 BUTTON LEFT = const(9)
30 BUTTON UP = const(10)
31 BUTTON SEL = const(14)
32 button_mask = const(
33 (1 \leq \text{BUTTON\_RIGHT})34 | (1 << BUTTON_DOWN)
35 | (1 << BUTTON_LEFT)
36 | (1 << BUTTON UP)
37 | (1 << BUTTON SEL)
38 )
39
40 | i2c = busio.I2C(board.SCL, board.SDA)
41
42 \vert SS = Seesaw(i2c)
43
44 ss.pin mode bulk(button mask, ss.INPUT PULLUP)
45
46 | last_game_x = 0
47 last_game_y = 0
48
_{49} g = Gamepad(usb hid.devices)
50
```
(continues on next page)

(continued from previous page)

```
51 while True:
52 \mid x = ss.\text{analog\_read}(2)53 y = ss. analog_read(3)
54
55 | game_x = range_map(x, 0, 1023, -127, 127)
56 game_y = range_map(y, 0, 1023, -127, 127)
57 if last_game_x != game_x or last_game_y != game_y:
58 last_game_x = game_x
59 last_game_y = game_y
60 print(game_x, game_y)
61 g.move_joysticks(x=game_x, y=game_y)
62
63 buttons = (BUTTON_RIGHT, BUTTON_DOWN, BUTTON_LEFT, BUTTON_UP, BUTTON_SEL)
64 button_state = [False] \times len(butions)65 for i, button in enumerate(buttons):
66 buttons = ss.digital_read_bulk(button_mask)
67 if not (buttons & (1 << button) and not button_state[i]):
68 \vert g.press_buttons(i + 1)
69 print("Press", i + 1)70 button_state[i] = True
71 elif button_state[i]:
\begin{array}{c|c}\n\hline\n\text{72}\n\end{array} g.release_buttons(i + 1)
73 print("Release", i + 1)
74 button_state[i] = False
75
76 time.sleep(0.01)
```
### <span id="page-22-0"></span>**6.5 Consumer Control Brightness**

Send brightness up and down consumer codes to the host.

```
Listing 5: examples/hid_consumer_control_brightness.py
```

```
1 # SPDX-FileCopyrightText: 2021 Tim C for Adafruit Industries
2 # SPDX-License-Identifier: MIT
3
4 import time
5 import board
6 import digitalio
7 import usb_hid
8 from adafruit_hid.consumer_control import ConsumerControl
9 from adafruit_hid.consumer_control_code import ConsumerControlCode
10
11 cc = ConsumerControl(usb_hid.devices)
12<sup>2</sup>13 # define buttons. these can be any physical switches/buttons, but the values
14 # here work out-of-the-box with a FunHouse UP and DOWN buttons.
15 button_up = digitalio.DigitalInOut(board.BUTTON_UP)
16 button_up.switch_to_input(pull=digitalio.Pull.DOWN)
17
18 button_down = digitalio.DigitalInOut (board.BUTTON_DOWN)
19 button_down.switch_to_input(pull=digitalio.Pull.DOWN)
20
21 while True:
```
(continues on next page)

(continued from previous page)

```
22 if button_up.value:
23 print("Button up pressed!")
24 # send brightness up button press
25 cc.send(ConsumerControlCode.BRIGHTNESS_INCREMENT)
26
27 if button_down.value:
28 print("Button down pressed!")
29 # send brightness down button press
31
```

```
30 cc.send(ConsumerControlCode.BRIGHTNESS_DECREMENT)
```
<span id="page-23-1"></span> $32 \mid$  time.sleep( $0.1$ )

## <span id="page-23-0"></span>**6.6 adafruit\_hid.keyboard.Keyboard**

• Author(s): Scott Shawcroft, Dan Halbert

```
class adafruit_hid.keyboard.Keyboard(devices: Sequence[<sphinx.ext.autodoc.importer._MockObject
                                              object at 0x7fecd2bc4e10>])
```
Send HID keyboard reports.

**LED\_CAPS\_LOCK = 2** LED Usage ID for Caps Lock

**LED\_COMPOSE = 8** LED Usage ID for Compose

```
LED_NUM_LOCK = 1
    LED Usage ID for Num Lock
```

```
LED_SCROLL_LOCK = 4
    LED Usage ID for Scroll Lock
```
**led\_on** (*led\_code: int*)  $\rightarrow$  bool Returns whether an LED is on based on the led code

Examples:

```
import usb_hid
from adafruit_hid.keyboard import Keyboard
from adafruit_hid.keycode import Keycode
import time
# Initialize Keybaord
kbd = Keyboard(usb_hid.devices)
# Press and release CapsLock.
kbd.press(Keycode.CAPS_LOCK)
time.sleep(.09)
kbd.release(Keycode.CAPS_LOCK)
```

```
# Check status of the LED_CAPS_LOCK
print(kbd.led_on(Keyboard.LED_CAPS_LOCK))
```
#### **led\_status**

Returns the last received report

<span id="page-24-2"></span>**press**(*\*keycodes*) → None

Send a report indicating that the given keys have been pressed.

Parameters **keycodes** – Press these keycodes all at once.

Raises **[ValueError](https://docs.python.org/3.4/library/exceptions.html#ValueError)** – if more than six regular keys are pressed.

Keycodes may be modifiers or regular keys. No more than six regular keys may be pressed simultaneously.

Examples:

```
from adafruit_hid.keycode import Keycode
# Press ctrl-x.
kbd.press(Keycode.LEFT_CONTROL, Keycode.X)
# Or, more conveniently, use the CONTROL alias for LEFT_CONTROL:
kbd.press(Keycode.CONTROL, Keycode.X)
# Press a, b, c keys all at once.
kbd.press(Keycode.A, Keycode.B, Keycode.C)
```
#### **release**(*\*keycodes*) → None

Send a USB HID report indicating that the given keys have been released.

Parameters **keycodes** – Release these keycodes all at once.

If a keycode to be released was not pressed, it is ignored.

Example:

```
# release SHIFT key
kbd.release(Keycode.SHIFT)
```
**release\_all**() → None Release all pressed keys.

```
send(*keycodes) → None
     Press the given keycodes and then release all pressed keys.
```
Parameters **keycodes** – keycodes to send together

### <span id="page-24-1"></span><span id="page-24-0"></span>**6.7 adafruit\_hid.keycode.Keycode**

• Author(s): Scott Shawcroft, Dan Halbert

```
class adafruit_hid.keycode.Keycode
    USB HID Keycode constants.
```
This list is modeled after the names for USB keycodes defined in [https://usb.org/sites/default/files/hut1\\_21\\_0.](https://usb.org/sites/default/files/hut1_21_0.pdf#page=83) [pdf#page=83.](https://usb.org/sites/default/files/hut1_21_0.pdf#page=83) This list does not include every single code, but does include all the keys on a regular PC or Mac keyboard.

Remember that keycodes are the names for key *positions* on a US keyboard, and may not correspond to the character that you mean to send if you want to emulate non-US keyboard. For instance, on a French keyboard (AZERTY instead of QWERTY), the keycode for 'q' is used to indicate an 'a'. Likewise, 'y' represents 'z' on a German keyboard. This is historical: the idea was that the keycaps could be changed without changing the keycodes sent, so that different firmware was not needed for different variations of a keyboard.

```
A = 4
    a and A
ALT = 226
    Alias for LEFT_ALT; Alt is also known as Option (Mac)
APPLICATION = 101
    Application: also known as the Menu key (Windows)
B = 5
    b and B
BACKSLASH = 49
    \setminus and \vertBACKSPACE = 42
    Delete backward (Backspace)
C = 6
    c and C
CAPS_LOCK = 57
    Caps Lock
COMMA = 54
    , and \ltCOMMAND = 227
    Labeled as Command on Mac keyboards, with a clover glyph
CONTROL = 224
    Alias for LEFT_CONTROL
D = 7
    d and D
DELETE = 76
    Delete forward
DOWN_ARROW = 81
    Move the cursor down
E = 8
    e and E
EIGHT = 37
    8 and *
END = 77
    End (often moves to end of line)
ENTER = 40
    Enter (Return)
EQUALS = 46
    = and \rightarrow +
ESCAPE = 41
    Escape
F = 9
    f and F
```
<span id="page-26-0"></span>**F1 = 58** Function key F1 **F10 = 67** Function key F10 **F11 = 68** Function key F11 **F12 = 69** Function key F12 **F13 = 104** Function key F13 (Mac) **F14 = 105** Function key F14 (Mac) **F15 = 106** Function key F15 (Mac) **F16 = 107** Function key F16 (Mac) **F17 = 108** Function key F17 (Mac) **F18 = 109** Function key F18 (Mac) **F19 = 110** Function key F19 (Mac) **F2 = 59** Function key F2 **F20 = 111** Function key F20 **F21 = 112** Function key F21 **F22 = 113** Function key F22 **F23 = 114** Function key F23 **F24 = 115** Function key F24 **F3 = 60** Function key F3 **F4 = 61** Function key F4 **F5 = 62** Function key F5 **F6 = 63**

```
F7 = 64
    Function key F7
F8 = 65
    Function key F8
F9 = 66
    Function key F9
FIVE = 34
    5 and %
FORWARD_SLASH = 56
    / and ?
FOUR = 33
    4 and $
G = 10
    g and G
GRAVE_ACCENT = 53
    \degree and \simGUI = 227
    Alias for LEFT_GUI; GUI is also known as the Windows key, Command (Mac), or Meta
H = 11
    h and H
HOME = 74
    Home (often moves to beginning of line)
I = 12
    i and I
INSERT = 73
    Insert
J = 13
    j and J
K = 14
    k and K
KEYPAD_ASTERISK = 85
    Keypad *
KEYPAD_BACKSLASH = 100
    Keypad \setminus and \mid (Non-US)
KEYPAD_EIGHT = 96
    Keypad 8 and Up Arrow
KEYPAD_ENTER = 88
    Keypad Enter
KEYPAD_EQUALS = 103
    Keypad = (Mac)KEYPAD_FIVE = 93
    Keypad 5
```

```
KEYPAD_FORWARD_SLASH = 84
    Keypad /
KEYPAD_FOUR = 92
    Keypad 4 and Left Arrow
KEYPAD_MINUS = 86
    Keyapd -
KEYPAD_NINE = 97
    Keypad 9 and PgUp
KEYPAD_NUMLOCK = 83
    Num Lock (Clear on Mac)
KEYPAD_ONE = 89
    Keypad 1 and End
KEYPAD_PERIOD = 99
    Keypad . and Del
KEYPAD_PLUS = 87
    Keypad +
KEYPAD_SEVEN = 95
    Keypad 7 and Home
KEYPAD SIX = 94Keypad 6 and Right Arrow
KEYPAD_THREE = 91
    Keypad 3 and PgDn
KEYPAD_TWO = 90
    Keypad 2 and Down Arrow
KEYPAD_ZERO = 98
    Keypad 0 and Ins
L = 15
    l and L
LEFT_ALT = 226
    Alt modifier left of the spacebar
LEFT_ARROW = 80
    Move the cursor left
LEFT_BRACKET = 47
    [ and {
LEFT_CONTROL = 224
    Control modifier left of the spacebar
LEFT_GUI = 227
    GUI modifier left of the spacebar
LEFT_SHIFT = 225
    Shift modifier left of the spacebar
M = 16
    m and M
```

```
MINUS = 45
    - and \ddot{} -N = 17
    n and N
NINE = 38
    9 and (
O = 18
    o and O
ONE = 30
    1 and !
OPTION = 226
    Labeled as Option on some Mac keyboards
P = 19
    p and P
PAGE_DOWN = 78
    Go forward one page
PAGE_UP = 75
    Go back one page
PAUSE = 72
    Pause (Break)
PERIOD = 55
    . and >POUND = 50
    # and ~ (Non-US keyboard)
POWER = 102
    Power (Mac)
PRINT_SCREEN = 70
    Print Screen (SysRq)
Q = 20
    q and Q
QUOTE = 52
     ' and "
R = 21
    r and R
RETURN = 40
    Alias for ENTER
RIGHT_ALT = 230
    Alt modifier right of the spacebar
RIGHT_ARROW = 79
    Move the cursor right
RIGHT_BRACKET = 48
    ] and }
```

```
RIGHT_CONTROL = 228
    Control modifier right of the spacebar
RIGHT_GUI = 231
    GUI modifier right of the spacebar
RIGHT_SHIFT = 229
    Shift modifier right of the spacebar
S = 22
    s and S
SCROLL_LOCK = 71
    Scroll Lock
SEMICOLON = 51
    ; and :
SEVEN = 36
    7 and &
SHIFT = 225
    Alias for LEFT_SHIFT
SIX = 35
    6 and \hat{}SPACE = 44
    Alias for SPACEBAR
SPACEBAR = 44
    Spacebar
T = 23
    t and T
TAR = 43Tab and Backtab
THREE = 32
    3 and #
TWO = 31
    2 and @
U = 24
    u and U
UP_ARROW = 82
    Move the cursor up
V = 25
    v and V
W = 26
    w and W
WINDOWS = 227
    Labeled with a Windows logo on Windows keyboards
X = 27
    x and X
```
<span id="page-31-4"></span>**Y = 28** y and Y **Z = 29** z and Z **ZERO = 39** 0 and )

**classmethod modifier\_bit**(*keycode: int*) → int Return the modifer bit to be set in an HID keycode report if this is a modifier key; otherwise return 0.

### <span id="page-31-2"></span><span id="page-31-0"></span>**6.8 adafruit\_hid.keyboard\_layout\_us.KeyboardLayoutUS**

```
• Author(s): Dan Halbert
```

```
class adafruit_hid.keyboard_layout_us.KeyboardLayoutUS(keyboard:
```
*adafruit\_hid.keyboard.Keyboard*) Map ASCII characters to appropriate keypresses on a standard US PC keyboard.

Non-ASCII characters and most control characters will raise an exception.

```
keycodes (char: str) \rightarrow \text{Tuple}[int, ...]
```
Return a tuple of keycodes needed to type the given character.

**Parameters char** (str of length one.) – A single ASCII character in a string.

Returns tuple of Keycode keycodes.

Raises **[ValueError](https://docs.python.org/3.4/library/exceptions.html#ValueError)** – if char is not ASCII or there is no keycode for it.

Examples:

```
# Returns (Keycode.TAB,)
keycodes(' ')
# Returns (Keycode.A,)
keycode('a')
# Returns (Keycode.SHIFT, Keycode.A)
keycode('A')
# Raises ValueError because it's a accented e and is not ASCII
keycode('é')
```
 $write(*string*: str) \rightarrow None$ 

Type the string by pressing and releasing keys on my keyboard.

Parameters **string** – A string of ASCII characters.

Raises **[ValueError](https://docs.python.org/3.4/library/exceptions.html#ValueError)** – if any of the characters are not ASCII or have no keycode (such as some control characters).

Example:

```
# Write abc followed by Enter to the keyboard
layout.write('abc\n')
```
### <span id="page-31-3"></span><span id="page-31-1"></span>**6.9 adafruit\_hid.mouse.Mouse**

• Author(s): Dan Halbert

<span id="page-32-0"></span>**class** adafruit\_hid.mouse.**Mouse**(*devices: Sequence[<sphinx.ext.autodoc.importer.\_MockObject object at 0x7fecd292af50>]*)

Send USB HID mouse reports.

**LEFT\_BUTTON = 1** Left mouse button.

**MIDDLE\_BUTTON = 4** Middle mouse button.

**RIGHT\_BUTTON = 2** Right mouse button.

**click** (*buttons: int*)  $\rightarrow$  None

Press and release the given mouse buttons.

Parameters **buttons** – a bitwise-or'd combination of LEFT\_BUTTON, MIDDLE\_BUTTON, and RIGHT\_BUTTON.

Examples:

```
# Click the left button.
m.click(Mouse.LEFT_BUTTON)
# Double-click the left button.
m.click(Mouse.LEFT_BUTTON)
m.click(Mouse.LEFT_BUTTON)
```
**move** (*x: int = 0, y: int = 0, wheel: int = 0*)  $\rightarrow$  None

Move the mouse and turn the wheel as directed.

#### Parameters

- **x** Move the mouse along the x axis. Negative is to the left, positive is to the right.
- **y** Move the mouse along the y axis. Negative is upwards on the display, positive is downwards.
- **wheel** Rotate the wheel this amount. Negative is toward the user, positive is away from the user. The scrolling effect depends on the host.

#### Examples:

```
# Move 100 to the left. Do not move up and down. Do not roll the scroll wheel.
m.move(-100, 0, 0)# Same, with keyword arguments.
m. move (x=-100)# Move diagonally to the upper right.
m.move(50, 20)
# Same.
m.move(x=50, y=-20)
# Roll the mouse wheel away from the user.
m.move(wheel=1)
```
#### **press** (*buttons: int*)  $\rightarrow$  None

Press the given mouse buttons.

Parameters **buttons** – a bitwise-or'd combination of LEFT\_BUTTON, MIDDLE\_BUTTON, and RIGHT\_BUTTON.

Examples:

```
# Press the left button.
m.press(Mouse.LEFT_BUTTON)
# Press the left and right buttons simultaneously.
m.press(Mouse.LEFT_BUTTON | Mouse.RIGHT_BUTTON)
```

```
release (buttons: int) \rightarrow None
      Release the given mouse buttons.
```
Parameters **buttons** – a bitwise-or'd combination of LEFT\_BUTTON, MIDDLE\_BUTTON, and RIGHT\_BUTTON.

**release\_all**() → None Release all the mouse buttons.

### <span id="page-33-1"></span><span id="page-33-0"></span>**6.10 adafruit\_hid.consumer\_control.ConsumerControl**

```
• Author(s): Dan Halbert
```
**class** adafruit\_hid.consumer\_control.**ConsumerControl**(*devices: Sequence[<sphinx.ext.autodoc.importer.\_MockObject*

*object at 0x7fecd2a289d0>]*)

Send ConsumerControl code reports, used by multimedia keyboards, remote controls, etc.

**press** (*consumer\_code: int*)  $\rightarrow$  None

Send a report to indicate that the given key has been pressed. Only one consumer control action can be pressed at a time, so any one that was previously pressed will be released.

**Parameters** consumer code – a 16-bit consumer control code.

Examples:

```
from adafruit_hid.consumer_control_code import ConsumerControlCode
# Raise volume for 0.5 seconds
consumer_control.press(ConsumerControlCode.VOLUME_INCREMENT)
time.sleep(0.5)
consumer_control.release()
```
**release**() → None

Send a report indicating that the consumer control key has been released. Only one consumer control key can be pressed at a time.

Examples:

```
from adafruit_hid.consumer_control_code import ConsumerControlCode
# Raise volume for 0.5 seconds
consumer_control.press(ConsumerControlCode.VOLUME_INCREMENT)
time.sleep(0.5)
consumer_control.release()
```
#### **send** (*consumer\_code: int*)  $\rightarrow$  None

Send a report to do the specified consumer control action, and then stop the action (so it will not repeat).

Parameters **consumer\_code** – a 16-bit consumer control code.

Examples:

```
from adafruit_hid.consumer_control_code import ConsumerControlCode
# Raise volume.
consumer_control.send(ConsumerControlCode.VOLUME_INCREMENT)
# Advance to next track (song).
consumer_control.send(ConsumerControlCode.SCAN_NEXT_TRACK)
```
### <span id="page-34-1"></span><span id="page-34-0"></span>**6.11 adafruit\_hid.consumer\_control\_code.ConsumerControlCode**

```
• Author(s): Dan Halbert
```

```
class adafruit_hid.consumer_control_code.ConsumerControlCode
    USB HID Consumer Control Device constants.
```
This list includes a few common consumer control codes from [https://www.usb.org/sites/default/files/hut1\\_21\\_](https://www.usb.org/sites/default/files/hut1_21_0.pdf#page=118) [0.pdf#page=118.](https://www.usb.org/sites/default/files/hut1_21_0.pdf#page=118)

```
BRIGHTNESS_DECREMENT = 112
    Decrease Brightness
BRIGHTNESS_INCREMENT = 111
    Increase Brightness
EJECT = 184
    Eject
FAST_FORWARD = 179
    Fast Forward
MUTE = 226
    Mute
PLAY_PAUSE = 205
    Play/Pause toggle
RECORD = 178
    Record
REWIND = 180
    Rewind
SCAN_NEXT_TRACK = 181
    Skip to next track
SCAN_PREVIOUS_TRACK = 182
    Go back to previous track
STOP = 183
    Stop
VOLUME_DECREMENT = 234
    Decrease volume
VOLUME_INCREMENT = 233
    Increase volume
```
Indices and tables

- <span id="page-36-0"></span>• genindex
- modindex
- search

# Python Module Index

<span id="page-38-0"></span>a

adafruit\_hid.consumer\_control, [30](#page-33-1) adafruit\_hid.consumer\_control\_code, [31](#page-34-1) adafruit\_hid.keyboard, [20](#page-23-1) adafruit\_hid.keyboard\_layout\_us, [28](#page-31-2) adafruit\_hid.keycode, [21](#page-24-1) adafruit\_hid.mouse, [28](#page-31-3)

### Index

### <span id="page-40-0"></span>A

#### A (*adafruit\_hid.keycode.Keycode attribute*), [21](#page-24-2) adafruit\_hid.consumer\_control (*module*), [30](#page-33-2) adafruit\_hid.consumer\_control\_code (*module*), [31](#page-34-2) adafruit\_hid.keyboard (*module*), [20](#page-23-2) adafruit\_hid.keyboard\_layout\_us (*module*), [28](#page-31-4) adafruit\_hid.keycode (*module*), [21](#page-24-2) adafruit\_hid.mouse (*module*), [28](#page-31-4) ALT (*adafruit\_hid.keycode.Keycode attribute*), [22](#page-25-0) APPLICATION (*adafruit\_hid.keycode.Keycode attribute*), [22](#page-25-0)

# B

B (*adafruit\_hid.keycode.Keycode attribute*), [22](#page-25-0) BACKSLASH (*adafruit\_hid.keycode.Keycode attribute*), [22](#page-25-0) BACKSPACE (*adafruit\_hid.keycode.Keycode attribute*), [22](#page-25-0) BRIGHTNESS\_DECREMENT *attribute*), [31](#page-34-2) BRIGHTNESS\_INCREMENT *attribute*), [31](#page-34-2)

## $\mathcal{C}$

C (*adafruit\_hid.keycode.Keycode attribute*), [22](#page-25-0) CAPS\_LOCK (*adafruit\_hid.keycode.Keycode attribute*), [22](#page-25-0) click() (*adafruit\_hid.mouse.Mouse method*), [29](#page-32-0) COMMA (*adafruit\_hid.keycode.Keycode attribute*), [22](#page-25-0) COMMAND (*adafruit\_hid.keycode.Keycode attribute*), [22](#page-25-0) ConsumerControl (*class in adafruit\_hid.consumer\_control*), [30](#page-33-2) ConsumerControlCode (*class in adafruit\_hid.consumer\_control\_code*), [31](#page-34-2) CONTROL (*adafruit\_hid.keycode.Keycode attribute*), [22](#page-25-0)

# D

D (*adafruit\_hid.keycode.Keycode attribute*), [22](#page-25-0) DELETE (*adafruit\_hid.keycode.Keycode attribute*), [22](#page-25-0) DOWN\_ARROW (*adafruit\_hid.keycode.Keycode attribute*), [22](#page-25-0)

### E

E (*adafruit\_hid.keycode.Keycode attribute*), [22](#page-25-0) EIGHT (*adafruit\_hid.keycode.Keycode attribute*), [22](#page-25-0) EJECT (*adafruit\_hid.consumer\_control\_code.ConsumerControlCode attribute*), [31](#page-34-2) END (*adafruit\_hid.keycode.Keycode attribute*), [22](#page-25-0) ENTER (*adafruit\_hid.keycode.Keycode attribute*), [22](#page-25-0) EQUALS (*adafruit\_hid.keycode.Keycode attribute*), [22](#page-25-0) ESCAPE (*adafruit\_hid.keycode.Keycode attribute*), [22](#page-25-0)

### F

(*adafruit\_hid.consumer\_control\_code.ConsumerControlCode* F12 (*adafruit\_hid.keycode.Keycode attribute*), [23](#page-26-0) (*adafruit\_hid.consumer\_control\_code.ConsumerControlCode* F15 (*adafruit\_hid.keycode.Keycode attribute*), [23](#page-26-0) F (*adafruit\_hid.keycode.Keycode attribute*), [22](#page-25-0) F1 (*adafruit\_hid.keycode.Keycode attribute*), [22](#page-25-0) F10 (*adafruit\_hid.keycode.Keycode attribute*), [23](#page-26-0) F11 (*adafruit\_hid.keycode.Keycode attribute*), [23](#page-26-0) F13 (*adafruit\_hid.keycode.Keycode attribute*), [23](#page-26-0) F14 (*adafruit\_hid.keycode.Keycode attribute*), [23](#page-26-0) F16 (*adafruit\_hid.keycode.Keycode attribute*), [23](#page-26-0) F17 (*adafruit\_hid.keycode.Keycode attribute*), [23](#page-26-0) F18 (*adafruit\_hid.keycode.Keycode attribute*), [23](#page-26-0) F19 (*adafruit\_hid.keycode.Keycode attribute*), [23](#page-26-0) F2 (*adafruit\_hid.keycode.Keycode attribute*), [23](#page-26-0) F20 (*adafruit\_hid.keycode.Keycode attribute*), [23](#page-26-0) F21 (*adafruit\_hid.keycode.Keycode attribute*), [23](#page-26-0) F22 (*adafruit\_hid.keycode.Keycode attribute*), [23](#page-26-0) F23 (*adafruit\_hid.keycode.Keycode attribute*), [23](#page-26-0) F24 (*adafruit\_hid.keycode.Keycode attribute*), [23](#page-26-0) F3 (*adafruit\_hid.keycode.Keycode attribute*), [23](#page-26-0) F4 (*adafruit\_hid.keycode.Keycode attribute*), [23](#page-26-0) F5 (*adafruit\_hid.keycode.Keycode attribute*), [23](#page-26-0) F6 (*adafruit\_hid.keycode.Keycode attribute*), [23](#page-26-0)

F7 (*adafruit\_hid.keycode.Keycode attribute*), [23](#page-26-0) F8 (*adafruit\_hid.keycode.Keycode attribute*), [24](#page-27-0) F9 (*adafruit\_hid.keycode.Keycode attribute*), [24](#page-27-0) FAST\_FORWARD (*adafruit\_hid.consumer\_control\_code.ConsumerControlCode tribute*), [25](#page-28-0) *attribute*), [31](#page-34-2) FIVE (*adafruit\_hid.keycode.Keycode attribute*), [24](#page-27-0) FORWARD\_SLASH (*adafruit\_hid.keycode.Keycode attribute*), [24](#page-27-0) FOUR (*adafruit\_hid.keycode.Keycode attribute*), [24](#page-27-0)

## G

G (*adafruit\_hid.keycode.Keycode attribute*), [24](#page-27-0) GRAVE\_ACCENT (*adafruit\_hid.keycode.Keycode attribute*), [24](#page-27-0) GUI (*adafruit\_hid.keycode.Keycode attribute*), [24](#page-27-0)

# H

H (*adafruit\_hid.keycode.Keycode attribute*), [24](#page-27-0) HOME (*adafruit\_hid.keycode.Keycode attribute*), [24](#page-27-0)

## I

I (*adafruit\_hid.keycode.Keycode attribute*), [24](#page-27-0) INSERT (*adafruit\_hid.keycode.Keycode attribute*), [24](#page-27-0)

### J

J (*adafruit\_hid.keycode.Keycode attribute*), [24](#page-27-0)

## K

K (*adafruit\_hid.keycode.Keycode attribute*), [24](#page-27-0) Keyboard (*class in adafruit\_hid.keyboard*), [20](#page-23-2) KeyboardLayoutUS (*class in adafruit\_hid.keyboard\_layout\_us*), [28](#page-31-4) Keycode (*class in adafruit\_hid.keycode*), [21](#page-24-2) keycodes() (*adafruit\_hid.keyboard\_layout\_us.KeyboardLayoutUS method*), [28](#page-31-4) KEYPAD\_ASTERISK (*adafruit\_hid.keycode.Keycode attribute*), [24](#page-27-0) KEYPAD\_BACKSLASH (*adafruit\_hid.keycode.Keycode attribute*), [24](#page-27-0) KEYPAD\_EIGHT (*adafruit\_hid.keycode.Keycode attribute*), [24](#page-27-0) KEYPAD\_ENTER (*adafruit\_hid.keycode.Keycode attribute*), [24](#page-27-0) KEYPAD\_EQUALS (*adafruit\_hid.keycode.Keycode attribute*), [24](#page-27-0) KEYPAD\_FIVE (*adafruit\_hid.keycode.Keycode attribute*), [24](#page-27-0) KEYPAD\_FORWARD\_SLASH (*adafruit\_hid.keycode.Keycode attribute*),  $24$ KEYPAD\_FOUR (*adafruit\_hid.keycode.Keycode attribute*), [25](#page-28-0) KEYPAD\_MINUS (*adafruit\_hid.keycode.Keycode attribute*), [25](#page-28-0)

KEYPAD\_NINE (*adafruit\_hid.keycode.Keycode attribute*), [25](#page-28-0)

KEYPAD\_NUMLOCK (*adafruit\_hid.keycode.Keycode at-*KEYPAD\_ONE (*adafruit\_hid.keycode.Keycode attribute*),

- [25](#page-28-0)
- KEYPAD\_PERIOD (*adafruit\_hid.keycode.Keycode attribute*), [25](#page-28-0)
- KEYPAD\_PLUS (*adafruit\_hid.keycode.Keycode attribute*), [25](#page-28-0)
- KEYPAD\_SEVEN (*adafruit\_hid.keycode.Keycode attribute*), [25](#page-28-0)
- KEYPAD\_SIX (*adafruit\_hid.keycode.Keycode attribute*), [25](#page-28-0)
- KEYPAD\_THREE (*adafruit\_hid.keycode.Keycode attribute*), [25](#page-28-0)
- KEYPAD\_TWO (*adafruit\_hid.keycode.Keycode attribute*), [25](#page-28-0)
- KEYPAD\_ZERO (*adafruit\_hid.keycode.Keycode attribute*), [25](#page-28-0)

#### L

- L (*adafruit\_hid.keycode.Keycode attribute*), [25](#page-28-0)
- LED\_CAPS\_LOCK (*adafruit\_hid.keyboard.Keyboard attribute*), [20](#page-23-2)
- LED\_COMPOSE (*adafruit\_hid.keyboard.Keyboard attribute*), [20](#page-23-2)
- LED NUM LOCK (adafruit hid.keyboard.Keyboard at*tribute*), [20](#page-23-2)
- led\_on() (*adafruit\_hid.keyboard.Keyboard method*), [20](#page-23-2)
- LED\_SCROLL\_LOCK (*adafruit\_hid.keyboard.Keyboard attribute*), [20](#page-23-2)

led\_status (*adafruit\_hid.keyboard.Keyboard attribute*), [20](#page-23-2)

LEFT\_ALT (*adafruit\_hid.keycode.Keycode attribute*), [25](#page-28-0)

LEFT\_ARROW (*adafruit\_hid.keycode.Keycode attribute*), [25](#page-28-0)

- LEFT\_BRACKET (*adafruit\_hid.keycode.Keycode attribute*), [25](#page-28-0)
- LEFT\_BUTTON (*adafruit\_hid.mouse.Mouse attribute*), [29](#page-32-0)
- LEFT\_CONTROL (*adafruit\_hid.keycode.Keycode attribute*), [25](#page-28-0)

LEFT\_GUI (*adafruit\_hid.keycode.Keycode attribute*), [25](#page-28-0)

LEFT\_SHIFT (*adafruit\_hid.keycode.Keycode attribute*), [25](#page-28-0)

### M

- M (*adafruit\_hid.keycode.Keycode attribute*), [25](#page-28-0) MIDDLE\_BUTTON (*adafruit\_hid.mouse.Mouse attribute*), [29](#page-32-0)
- MINUS (*adafruit\_hid.keycode.Keycode attribute*), [25](#page-28-0)

RIGHT\_ARROW (*adafruit\_hid.keycode.Keycode at-*

RIGHT\_BUTTON (*adafruit\_hid.mouse.Mouse attribute*),

RIGHT\_CONTROL (*adafruit\_hid.keycode.Keycode at-*

RIGHT\_GUI (*adafruit\_hid.keycode.Keycode attribute*),

RIGHT\_SHIFT (*adafruit\_hid.keycode.Keycode at-*

RIGHT\_BRACKET (*adafruit\_hid.keycode.Keycode at-*

modifier\_bit() (*adafruit\_hid.keycode.Keycode* RIGHT\_ALT (*adafruit\_hid.keycode.Keycode attribute*), *class method*), [28](#page-31-4)

Mouse (*class in adafruit\_hid.mouse*), [28](#page-31-4)

- move() (*adafruit\_hid.mouse.Mouse method*), [29](#page-32-0)
- MUTE (adafruit\_hid.consumer\_control\_code.ConsumerContralGrade\_BRACKET *attribute*), [31](#page-34-2)

### N

N (*adafruit\_hid.keycode.Keycode attribute*), [26](#page-29-0) NINE (*adafruit\_hid.keycode.Keycode attribute*), [26](#page-29-0)

## O

O (*adafruit\_hid.keycode.Keycode attribute*), [26](#page-29-0) ONE (*adafruit\_hid.keycode.Keycode attribute*), [26](#page-29-0) OPTION (*adafruit\_hid.keycode.Keycode attribute*), [26](#page-29-0)

QUOTE (*adafruit\_hid.keycode.Keycode attribute*), [26](#page-29-0)

### P

P (*adafruit\_hid.keycode.Keycode attribute*), [26](#page-29-0) PAGE\_DOWN (*adafruit\_hid.keycode.Keycode attribute*), [26](#page-29-0) PAGE\_UP (*adafruit\_hid.keycode.Keycode attribute*), [26](#page-29-0) PAUSE (*adafruit\_hid.keycode.Keycode attribute*), [26](#page-29-0) PERIOD (*adafruit\_hid.keycode.Keycode attribute*), [26](#page-29-0) PLAY\_PAUSE (adafruit\_hid.consumer\_control\_code.ConsumerContr**tri6wte**), [27](#page-30-0) *attribute*), [31](#page-34-2) POUND (*adafruit\_hid.keycode.Keycode attribute*), [26](#page-29-0) POWER (*adafruit\_hid.keycode.Keycode attribute*), [26](#page-29-0) press() (*adafruit\_hid.consumer\_control.ConsumerControl method*), [30](#page-33-2) press() (*adafruit\_hid.keyboard.Keyboard method*), [20](#page-23-2) press() (*adafruit\_hid.mouse.Mouse method*), [29](#page-32-0) PRINT\_SCREEN (*adafruit\_hid.keycode.Keycode attribute*), [26](#page-29-0) Q Q (*adafruit\_hid.keycode.Keycode attribute*), [26](#page-29-0) S (*adafruit\_hid.keycode.Keycode attribute*), [27](#page-30-0) SCAN\_NEXT\_TRACK (adafruit\_hid.consumer\_control\_code.ConsumerCor *attribute*), [31](#page-34-2) SCAN\_PREVIOUS\_TRACK (*adafruit\_hid.consumer\_control\_code.ConsumerControlCode attribute*), [31](#page-34-2) SCROLL\_LOCK (*adafruit\_hid.keycode.Keycode at-*SEMICOLON (*adafruit\_hid.keycode.Keycode attribute*), [27](#page-30-0) send() (*adafruit\_hid.consumer\_control.ConsumerControl method*), [30](#page-33-2) send() (*adafruit\_hid.keyboard.Keyboard method*), [21](#page-24-2) SEVEN (*adafruit\_hid.keycode.Keycode attribute*), [27](#page-30-0) SHIFT (*adafruit\_hid.keycode.Keycode attribute*), [27](#page-30-0) SIX (*adafruit\_hid.keycode.Keycode attribute*), [27](#page-30-0) SPACE (*adafruit\_hid.keycode.Keycode attribute*), [27](#page-30-0) SPACEBAR (*adafruit\_hid.keycode.Keycode attribute*), [27](#page-30-0) STOP (*adafruit\_hid.consumer\_control\_code.ConsumerControlCode attribute*), [31](#page-34-2)

[26](#page-29-0)

[29](#page-32-0)

[27](#page-30-0)

S

*tribute*), [26](#page-29-0)

*tribute*), [26](#page-29-0)

*tribute*), [26](#page-29-0)

*tribute*), [27](#page-30-0)

### T

R R (*adafruit\_hid.keycode.Keycode attribute*), [26](#page-29-0) RECORD (adafruit\_hid.consumer\_control\_code.ConsumerC<del>otuRolC&dd</del>afruit\_hid.keycode.Keycode attribute), [27](#page-30-0) *attribute*), [31](#page-34-2) release() (*adafruit\_hid.consumer\_control.ConsumerControl* U *method*), [30](#page-33-2) release() (*adafruit\_hid.keyboard.Keyboard method*), [21](#page-24-2) release() (*adafruit\_hid.mouse.Mouse method*), [30](#page-33-2) release\_all() (*adafruit\_hid.keyboard.Keyboard method*), [21](#page-24-2) release\_all() (*adafruit\_hid.mouse.Mouse method*), [30](#page-33-2) RETURN (*adafruit\_hid.keycode.Keycode attribute*), [26](#page-29-0) REWIND (*adafruit\_hid.consumer\_control\_code.ConsumerControlCode attribute*), [31](#page-34-2) *attribute*), [31](#page-34-2) T (*adafruit\_hid.keycode.Keycode attribute*), [27](#page-30-0) TAB (*adafruit\_hid.keycode.Keycode attribute*), [27](#page-30-0) TWO (*adafruit\_hid.keycode.Keycode attribute*), [27](#page-30-0) U (*adafruit\_hid.keycode.Keycode attribute*), [27](#page-30-0) UP\_ARROW (*adafruit\_hid.keycode.Keycode attribute*), [27](#page-30-0) V V (*adafruit\_hid.keycode.Keycode attribute*), [27](#page-30-0) VOLUME\_DECREMENT (*adafruit\_hid.consumer\_control\_code.ConsumerControlCode attribute*), [31](#page-34-2) VOLUME\_INCREMENT (*adafruit\_hid.consumer\_control\_code.ConsumerControlCode*

## W

W (*adafruit\_hid.keycode.Keycode attribute*), [27](#page-30-0) WINDOWS (*adafruit\_hid.keycode.Keycode attribute*), [27](#page-30-0) write() (*adafruit\_hid.keyboard\_layout\_us.KeyboardLayoutUS method*), [28](#page-31-4)

# X

X (*adafruit\_hid.keycode.Keycode attribute*), [27](#page-30-0)

# Y

Y (*adafruit\_hid.keycode.Keycode attribute*), [27](#page-30-0)

## Z

Z (*adafruit\_hid.keycode.Keycode attribute*), [28](#page-31-4) ZERO (*adafruit\_hid.keycode.Keycode attribute*), [28](#page-31-4)